DINC Home DSearch Directories

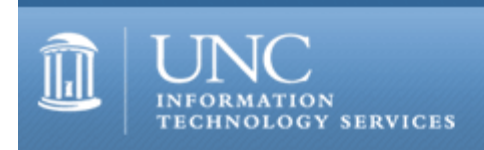

[ITS](http://its.unc.edu/) [Teaching and Learning](http://its.unc.edu/teac/) [CIT](file:///G|/CDR/ITS_newsletter_archives/ITS_newsletters/archives/index.html) - [Publications](file:///G|/CDR/ITS_newsletter_archives/ITS_newsletters/archives/index.html#pubs) CITations #101

# **CITations**

August 8, 2003 No. 101

*CITations* is a report featuring information technology-related news of interest to UNC-Chapel Hill faculty members, graduate instructors and the staff who support them. *CITations*, published twice a month, is an electronic service of the ITS Center for Instructional Technology.

[Blackboard 6 Training](#page-0-0) [CIT Annual Report](#page-0-1) [News from ibiblio.org](#page-0-2) **[ITRC Tip: Use MS Narrator to Read Screens](#page-0-3) [ITRC Tip: Recycle Access Tables](#page-1-0)** [CITations Tips Archive](#page-1-1) [Conference Announcements](#page-1-2) [2003 CITations Publication Schedule](#page-1-3) [How to Subscribe or Unsubscribe to CITations](#page-1-4)

# <span id="page-0-0"></span>BLACKBOARD 6 TRAINING

Introduction to Blackboard 6.0

For instructors, teaching assistants, and IT support staff, this course focuses on the basics of 1) posting content to Blackboard sites, 2) using Blackboard's communication tools, 3) customizing sites, and 4) controlling access to them. Blackboard's strengths and limitations as a courseware platform will also be discussed. Attendees are encouraged to bring their course materials with them on disk.

To enroll in this class, go to <http://help.unc.edu/tracs/>and click the class name. Then click on the [enroll] link for the session you want.

# <span id="page-0-1"></span>CIT ANNUAL REPORT

The 2002/03 annual report for the ITS Center for Instructional Technology is available online at [http://www.unc.edu/cit/annualreport/annualreport-2003.html.](http://www.unc.edu/cit/annualreport/annualreport-2003.html)

# <span id="page-0-2"></span>NEWS FROM IBIBLIO.ORG

ibiblio.org is a nonprofit Internet collaborative at the University of North Carolina - Chapel Hill. New resource of local interest that was recently added to ibiblio.org: website with information and schedule for the 8th Annual North Carolina Gay & Lesbian Film Festival held in Durham <<http://www.ibiblio.org/carolinatheatre/ncglff/>>.

To check all the recent ibiblio additions, go to [http://www.ibiblio.org/collection/collection.php?second=n.](http://www.ibiblio.org/collection/collection.php?second=n)

For more information about ibiblio.org and links to all ibiblio collections, see [http://ibiblio.org/.](http://ibiblio.org/)

# <span id="page-0-3"></span>ITRC TIP: USE MS NARRATOR TO READ SCREENS

Windows XP includes utilities for the speech- and vision-impaired. One of these programs is Microsoft Narrator. To work with Narrator:

-- select Start, All Programs, Accessories, Accessibility, Narrator

or

-- press the Windows key plus the letter "U" to open the Utility Manager.

Microsoft Narrator will start automatically. Once you've read through the introduction screen (or let the Narrator do it), click OK, and you'll see a dialog box of Narrator options. If you want to leave Narrator running, select the desired options, then minimize its dialog box. Close the Utility Manager window if it's open.

To turn Narrator off, click the Exit button or right-click its taskbar item and select Close.

#### <span id="page-1-0"></span>ITRC TIP: RECYCLE ACCESS TABLES

Did you know you can create a copy of a Microsoft Access table without copying all the data it contains? Here's how:

1. In the Database window under Objects, click Tables.

2. In the Object list on the right side of the Database window, highlight the table that has the structure you want to copy, and then click Copy on the toolbar.

3. Click Paste on the toolbar.

4. Give the new table a name and click Structure Only under Paste Options.

The new table inherits all the field properties from the original table. You can then alter field names and properties as appropriate.

For more computing assistance, contact the Information Technology Response Center, Undergraduate Library. Walk-in Hrs: 7:30 a.m. to 5 p.m. Submit a help request on the Web:<https://www.unc.edu/ar-bin/websub/index.pl> Tel: 962-HELP -- 24 hours/7 days a week Email: [help@unc.edu](mailto:help@unc.edu)  ITRC website:<http://www.unc.edu/atn/itrc/>

<span id="page-1-1"></span>CITations Tips Archive

The ITRC, CBT, and Lyris tips published in *CITations* are archived on the Web, so you can locate tips without having to search through all the back issues. The tips archive is at [http://www.unc.edu/cit/citations/tips.html.](http://www.unc.edu/cit/citations/tips.html)

## <span id="page-1-2"></span>CONFERENCE ANNOUNCEMENTS

Stay informed about technology conferences with the CIT's "Education Technology and Computer-Related Conferences" at <http://www.unc.edu/cit/guides/irg-37.html>and "Calendar of World-Wide Educational Technology-Related Conferences, Seminars, and Other Events." The calendar is at<http://confcal.unc.edu:8086/>.

## <span id="page-1-3"></span>2003 CITATIONS PUBLICATION SCHEDULE

January 10 & 24 February 7 & 21 March 14 & 28 April 11 & 25 May 9 & 23 June 6 & 20 July 11 & 25 August 8 & 22 September 12 & 26 October 10 & 24 November 7 & 21 December 5 & 19

*CITations* welcomes announcements from all UNC-Chapel Hill campus organizations involved in instructional and research technology. To have an announcement considered for publication in *CITations*, send email to Carolyn Kotlas, [kotlas@email.unc.edu](mailto:kotlas@email.unc.edu) or call 962-9287. The deadline for submissions is noon the day before the publication date.

<span id="page-1-4"></span>HOW TO SUBSCRIBE OR UNSUBSCRIBE TO CITATIONS

*CITations* is published twice a month by the Center for Instructional Technology. Back issues are available on the CIT website at<http://www.unc.edu/cit/citations/>.

For more information about the CIT, see our Website at <http://www.unc.edu/cit/>or contact our office at 962-6042.

To subscribe to *CITations*, link to [http://mail.unc.edu/lists/read/subscribe?name=citations.](http://mail.unc.edu/lists/read/subscribe?name=citations)

To unsubscribe to *CITations*, send email to [listserv@unc.edu](mailto:listserv@unc.edu) with the following message: unsubscribe citations

@ 2006 Information Technology Services